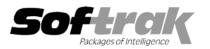

## Adagio<sup>®</sup> MultiCurrency 8.0C (2005.09.30) Release Notes

The most up-to-date compatibility information is on the **<u>Product Compatibility Info</u>** link at <u>www.softrak.com</u>.

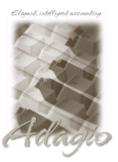

Adagio Crystal Reports® 8.5 for Adagio DataCare 8.0A GridView 6.8A – 8.0D Lanpak 6.8A Ledger 8.0A, 8.0B, 8.0C OLEDB 6.8A OrderEntry 8.0A Payables 8.0A Receivables 8.0A SalesAnalysis 8.0A Other MS Windows 98, NT, 2000, XP

## Enhancements and revisions in Adagio MultiCurrency 8.0C (2005.09.30)

• Compatible with Adagio Payables 8.0A

## Enhancements and revisions in earlier versions of Adagio MultiCurrency

• Refer to the Readme help file for details of enhancements and revisions in earlier versions.

## Installing

To install Adagio MultiCurrency from the Adagio Product CD you need the serial number and install code from the Product Label that came with your CD.

If you are installing an upgrade, you need the serial number and install code from the Upgrade Product Label that came with your upgrade CD. A previous version of Adagio MultiCurrency should already be installed on your computer before installing the upgrade. If a previous version is not already installed, you can still install the upgrade. After entering the upgrade serial number and install code, you will also have to enter the serial number and install code from your previous version.

To install Adagio MultiCurrency (or an upgrade), insert the CD in the drive. If the install program does not start automatically, run ADAGIO.EXE from the root of the CD. Or, if Adagio MultiCurrency was downloaded, run the program file you downloaded. Once the install program is running, you can click the View button to open the Readme file for detailed instructions. If Adagio MultiCurrency is installed on a network, you must also do a workstation install for each workstation running Adagio MultiCurrency. Refer to "Installing on a network" in the Readme for instructions.

-- end --